# Veritas™ Cluster Server One Agent for IBM SVCCopyServices Installation and Configuration Guide

AIX, HP-UX, Linux, Solaris, ESX, Windows Server 2003/2008

5.0 Service Pack 1

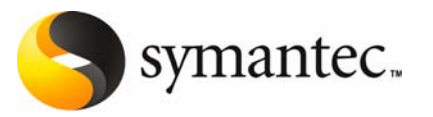

The software described in this book is furnished under a license agreement and may be used only in accordance with the terms of the agreement.

Agent Version: 5.0SP1.0

Document version: 5.0SP1.0.0

#### Legal Notice

Copyright © 2010 Symantec Corporation. All rights reserved.

Symantec, the Symantec Logo, Veritas, Veritas Storage Foundation are trademarks or registered trademarks of Symantec Corporation or its affiliates in the U.S. and other countries. Other names may be trademarks of their respective owners.

The product described in this document is distributed under licenses restricting its use, copying, distribution, and decompilation/reverse engineering. No part of this document may be reproduced in any form by any means without prior written authorization of Symantec Corporation and its licensors, if any.

THE DOCUMENTATION IS PROVIDED "AS IS"ANDALL EXPRESS OR IMPLIED CONDITIONS, REPRESENTATIONS AND WARRANTIES, INCLUDING ANY IMPLIED WARRANTY OF MERCHANTABILITY, FITNESS FOR A PARTICULAR PURPOSE OR NON-INFRINGEMENT, ARE DISCLAIMED, EXCEPT TO THE EXTENT THAT SUCH DISCLAIMERS ARE HELD TO BE LEGALLY INVALID. SYMANTEC CORPORATION SHALL NOT BE LIABLE FOR INCIDENTAL OR CONSEQUENTIAL DAMAGES IN CONNECTION WITH THE FURNISHING, PERFORMANCE, OR USE OF THIS DOCUMENTATION. THE INFORMATION CONTAINED IN THIS DOCUMENTATION IS SUBJECT TO CHANGE WITHOUT NOTICE.

The Licensed Software and Documentation are deemed to be commercial computer software as defined in FAR 12.212 and subject to restricted rights as defined in FAR Section 52.227-19 "Commercial Computer Software - Restricted Rights" and DFARS 227.7202, "Rights in Commercial Computer Software or Commercial Computer Software Documentation", as applicable, and any successor regulations. Any use, modification, reproduction release, performance, display or disclosure of the Licensed Software and Documentation by the U.S. Government shall be solely in accordance with the terms of this Agreement.

Symantec Corporation 350 Ellis Street Mountain View, CA 94043

<http://www.symantec.com>

### Technical Support

<span id="page-2-0"></span>Symantec Technical Support maintains support centers globally. Technical Support's primary role is to respond to specific queries about product features and functionality. The Technical Support group also creates content for our online Knowledge Base. The Technical Support group works collaboratively with the other functional areas within Symantec to answer your questions in a timely fashion. For example, the Technical Support group works with Product Engineering and Symantec Security Response to provide alerting services and virus definition updates.

Symantec's support offerings include the following:

- A range of support options that give you the flexibility to select the right amount of service for any size organization
- Telephone and/or web-based support that provides rapid response and up-to-the-minute information
- Upgrade assurance that delivers automatic software upgrades protection
- Global support purchased on a regional business hours or 24 hours a day, 7 days a week basis
- Premium service offerings that include Account Management Services

For information about Symantec's support offerings, you can visit our web site at the following URL:

[www.symantec.com/business/support/index.jsp](http://www.symantec.com/business/support/index.jsp)

All support services will be delivered in accordance with your support agreement and the then-current enterprise technical support policy.

#### Contacting Technical Support

Customers with a current support agreement may access Technical Support information at the following URL:

#### [www.symantec.com/business/support/contact\\_techsupp\\_static.jsp](http://www.symantec.com/business/support/contact_techsupp_static.jsp)

Before contacting Technical Support, make sure you have satisfied the system requirements that are listed in your product documentation. Also, you should be at the computer on which the problem occurred, in case it is necessary to replicate the problem.

When you contact Technical Support, please have the following information available:

■ Product release level

- Hardware information
- Available memory, disk space, and NIC information
- Operating system
- Version and patch level
- Network topology
- Router, gateway, and IP address information
- Problem description:
	- Error messages and log files
	- Troubleshooting that was performed before contacting Symantec
	- Recent software configuration changes and network changes

#### Licensing and registration

If your Symantec product requires registration or a license key, access our technical support web page at the following URL:

[www.symantec.com/business/support/](http://www.symantec.com/business/support/)

#### Customer service

Customer service information is available at the following URL:

[www.symantec.com/business/support/](http://www.symantec.com/business/support/)

Customer Service is available to assist with non-technical questions, such as the following types of issues:

- Questions regarding product licensing or serialization
- Product registration updates, such as address or name changes
- General product information (features, language availability, local dealers)
- Latest information about product updates and upgrades
- Information about upgrade assurance and support contracts
- Information about the Symantec Buying Programs
- Advice about Symantec's technical support options
- Nontechnical presales questions
- Issues that are related to CD-ROMs or manuals

#### Documentation feedback

Your feedback on product documentation is important to us. Send suggestions for improvements and reports on errors or omissions. Include the title and document version (located on the second page), and chapter and section titles of the text on which you are reporting. Send feedback to:

[sfha\\_docs@symantec.com](mailto:sfha_docs@symantec.com)

#### Support agreement resources

If you want to contact Symantec regarding an existing support agreement, please contact the support agreement administration team for your region as follows:

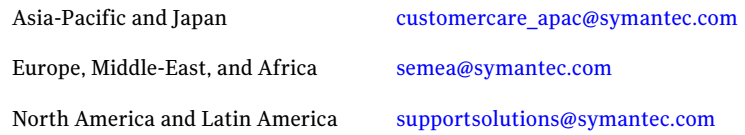

#### Additional enterprise services

Symantec offers a comprehensive set of services that allow you to maximize your investment in Symantec products and to develop your knowledge, expertise, and global insight, which enable you to manage your business risks proactively.

Enterprise services that are available include the following:

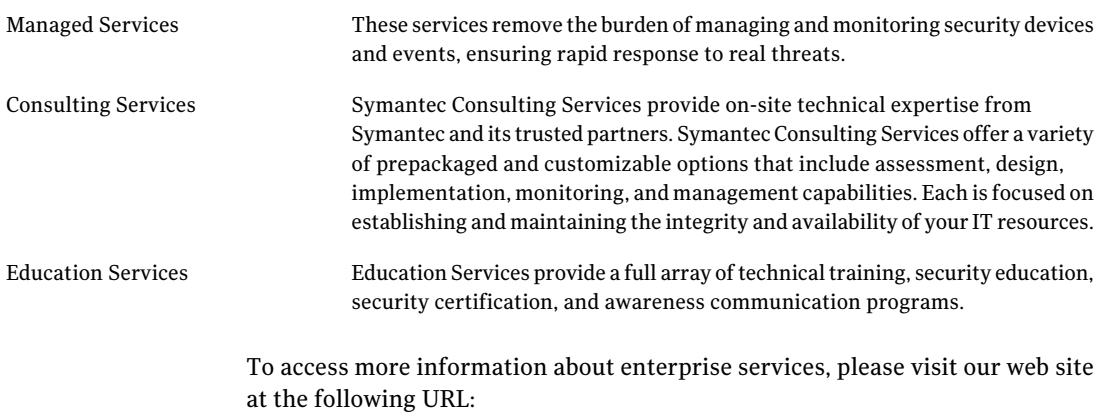

[www.symantec.com/business/services/](http://www.symantec.com/business/services/)

Select your country or language from the site index.

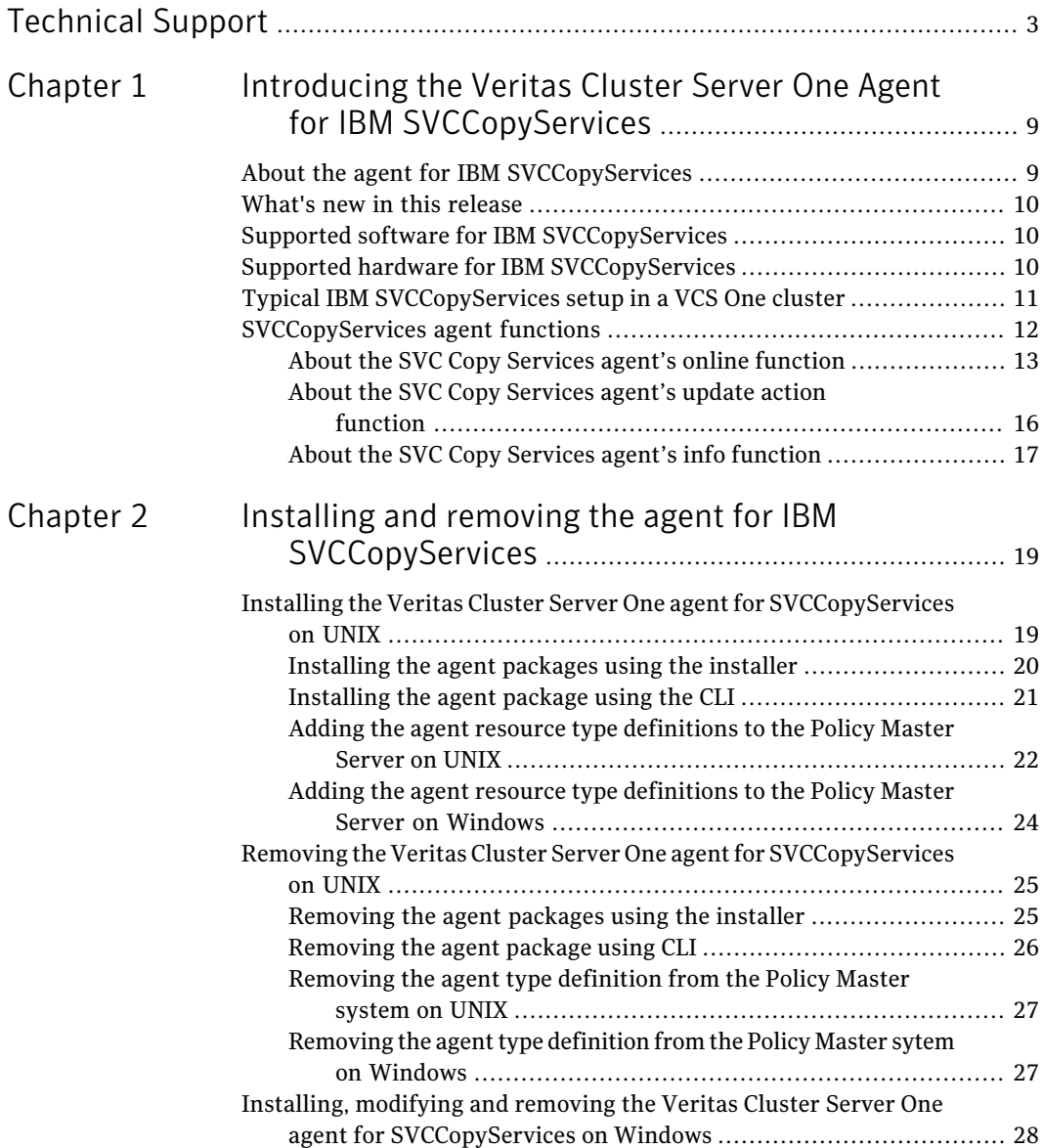

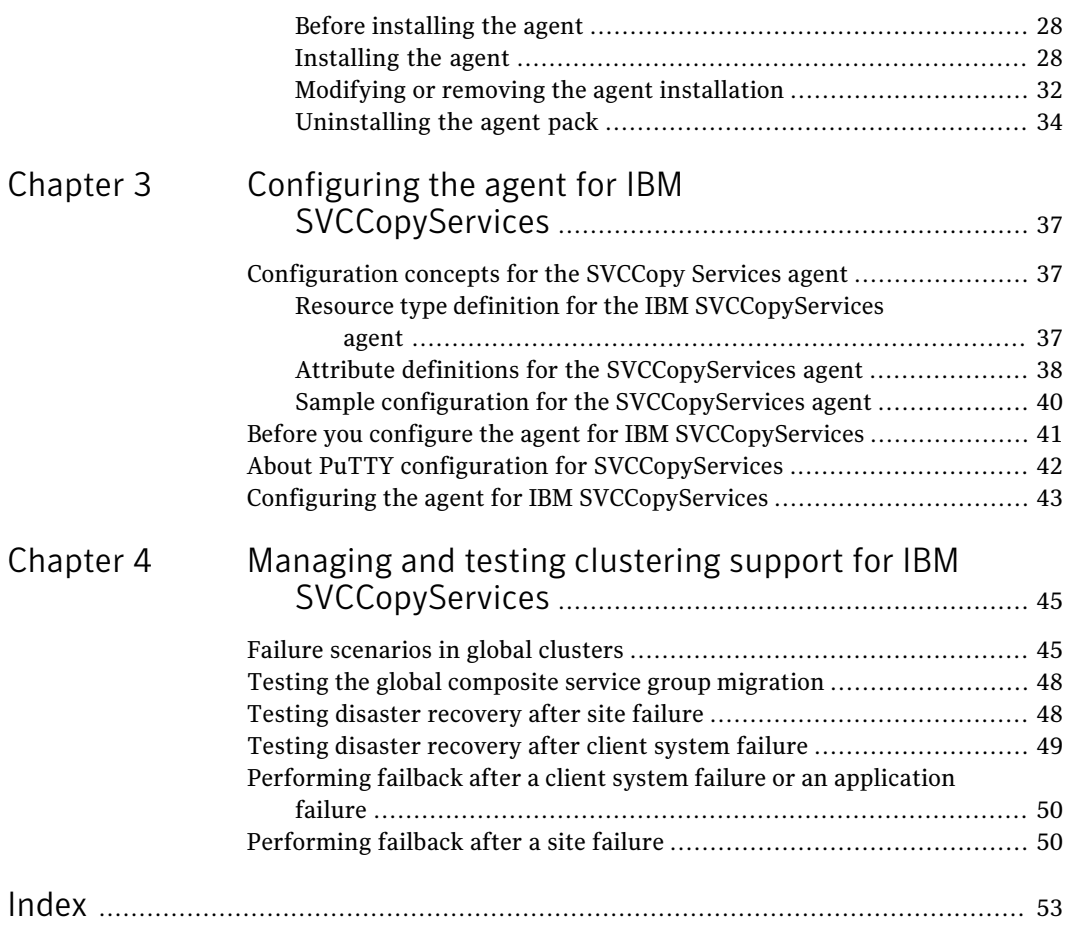

# <span id="page-8-0"></span>Introducing the Veritas Cluster Server One Agent for IBM SVCCopyServices

This chapter includes the following topics:

- About the agent for IBM [SVCCopyServices](#page-8-1)
- What's new in this [release](#page-9-0)
- Supported software for IBM [SVCCopyServices](#page-9-1)
- Supported hardware for IBM [SVCCopyServices](#page-9-2)
- <span id="page-8-1"></span>Typical IBM [SVCCopyServices](#page-10-0) setup in a VCS One cluster
- **[SVCCopyServices](#page-11-0) agent functions**

### About the agent for IBM SVCCopyServices

The VCS One enterprise agent for IBM SVCCopyServices manages replication relationships and consistency groups that are defined on SVC clusters. An SVC cluster brings storage devices together in a virtual pool to make all storage appear as one logical device to centrally manage and to allocate capacity as needed.

 $\sim$  1

Each resource managed by the agent manages one replication relationship or one consistency group defined on a specific SVC cluster. The agent supports inter-cluster replication relationships. The agent does not support intra-cluster replication relationships or intra-cluster consistency groups.

The attributes of the resource managed by the SVCCopyServices agent contain the necessary information about the replication relationship or consistency group managed by the resource. For example, the SVC cluster IP address that is used to communicate with the SVC cluster; the absolute path of the SSH identity key file location, and the absolute path of the SSH binary required for communicating with the SVC cluster.

<span id="page-9-0"></span>The SVCCopyServices agent supports MetroMirror (i.e. synchronous replication) and Global Mirror (i.e. asynchronous replication).

### What's new in this release

The VCSOne agent for IBM SVCCopyServices includes the following new or enhanced features:

- The agent for SVCCopyServices is supported on ESX 3.5/4.0/4i.
- <span id="page-9-1"></span>■ The agent for SVCCopyServicesprovides support for Windows Server 2003 and 2008.

### Supported software for IBM SVCCopyServices

The agent for IBM SVCCopyServices supports the following software versions:

Veritas Cluster Server One ■ VCS One 5.0 SP1on AIX

- 
- VCS One 5.0 SP1 on HP-UX 11i v2, 11iv3
- VCS One 5.0 SP1 on Red Hat Enterprise Linux
- VCS One 5.0 SP1on SUSE Linux Enterprise Server
- VCS One 5.0 SP1 on Solaris SPARC
- VCS One 5.0 SP1 on Solaris x64 (OPTERON)
- VCS One 5.0 SP1 on ESX 3.5/4.0/4i
- VCS One 5.0 SP1 on Windows Server 2003, 2008.

See the product's Release Notes for more details on the supported architectures and the operating system versions.

<span id="page-9-2"></span>Firmware levels for SVC 4.1.1.2 or higher

### Supported hardware for IBM SVCCopyServices

The agent also supports SSH access to SVC.

Note: Refer to the IBM SVC documentation for more information on the distance limitations of the SVC metro mirror and global mirror configuration.

### Typical IBM SVCCopyServices setup in a VCS One cluster

<span id="page-10-1"></span><span id="page-10-0"></span>[Figure](#page-10-1) 1-1 displays a typical setup in a SVCCopyServices environment.

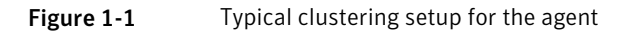

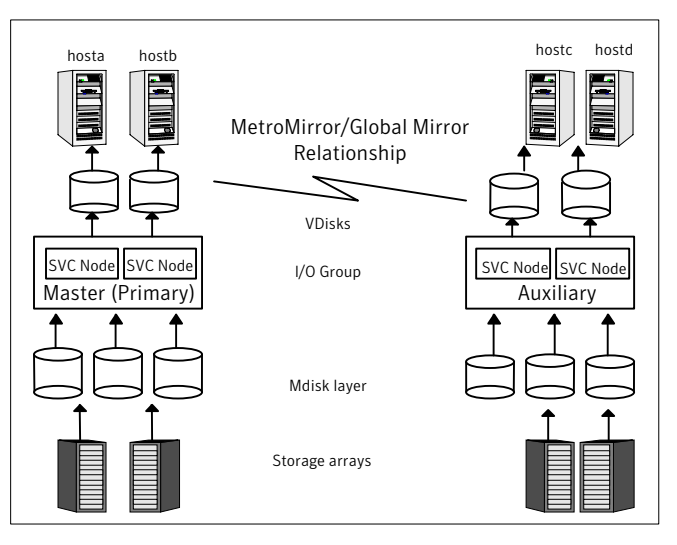

Clustering in a SVCCopyServices environment typically consists of the following hardware infrastructure:

- In a global cluster environment, you must attach all hosts in a cluster to the same array.
- In the SVC cluster, one node acts as the point of contact or the preferred node. Each SVC cluster has a preferred node, through which replication occurs across the fiber.
- To access an SVC cluster from a host, you need an SSH identity file on that host. The SVCCopyServices agent assumes that that the SVC cluster has the information about the host and the public key (generated as a counterpart of the private key on the host) has been uploaded to the SVC cluster. This ensures that the SVC cluster can identify the host from which the agent invokes the SVC commands via SSH.

### <span id="page-11-1"></span>SVCCopyServices agent functions

<span id="page-11-0"></span>The VCS One agent for IBM SVCCopyServices manages the replication relationships or consistency groups that are defined on an SVC cluster.

The agent performs the following functions:

on page 16.

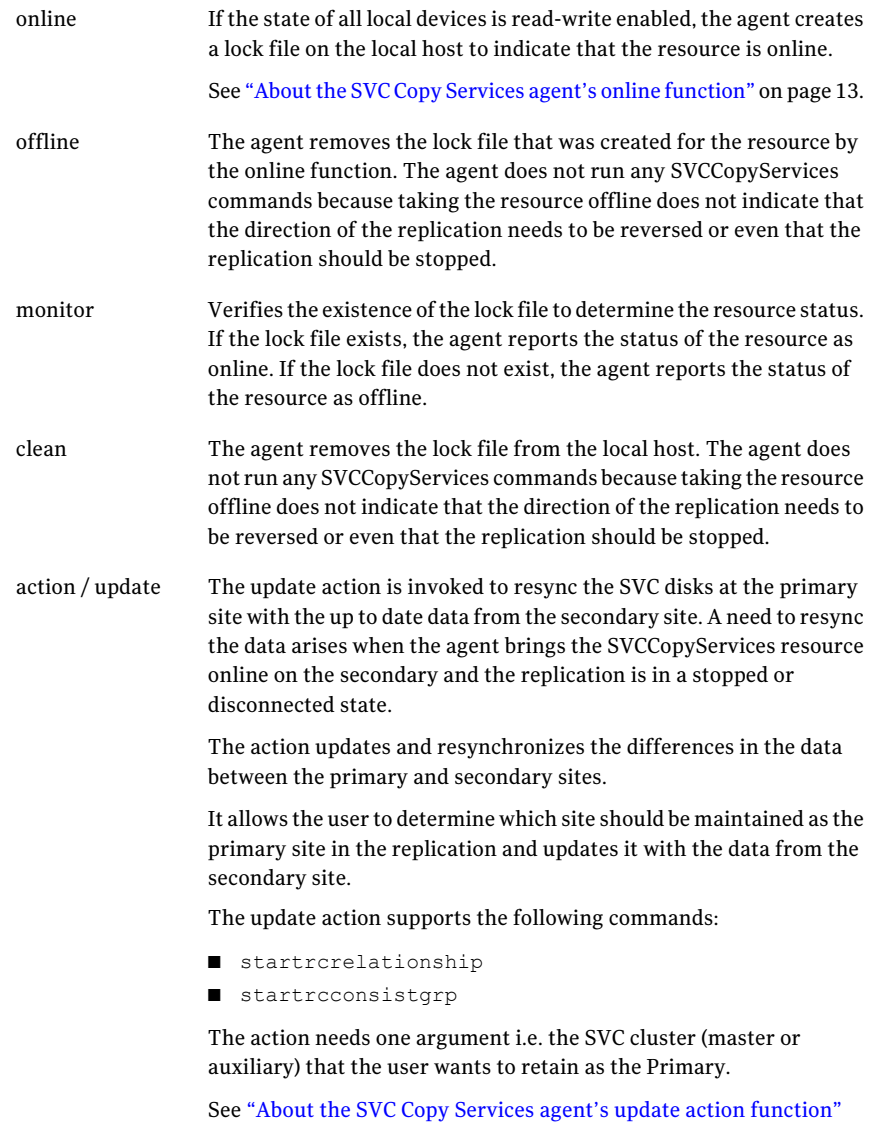

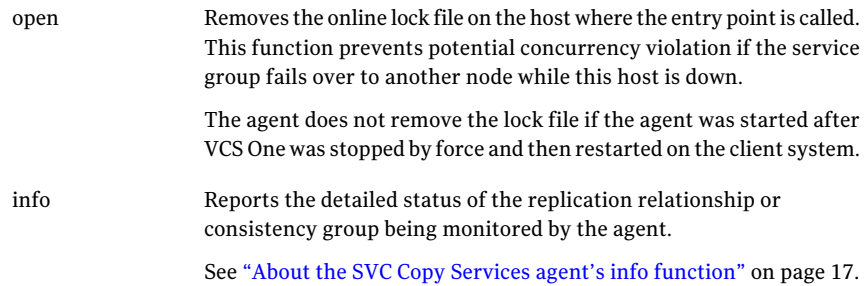

#### About the SVC Copy Services agent's online function

<span id="page-12-0"></span>If the local SVC cluster is the primary, the host has read/write access to the disks and the online entry point creates a lock file and exits.

If the local SVC cluster is not the primary, it may takeover the role of the primary in the replication. The takeover depends on the state of the relationship.

- Inconsistent Copying In this state, the agent waits for the reminder of the online entry point time (before the online entry point times out) for the replication to move out of this state. If it does not move out of the inconsistent\_copying state, the online entry point times out. Else, the online entry point takes an appropriate action based on the current state of the replication.
- Idling / Idling Disconnected The online entry point exits without taking any action since neither of the SVC clusters is the primary and read-write access to the disks is enabled from both SVC clusters.
- Consistent Stopped There are two possible scenarios in this state: When the primary and secondary are in sync and if StopTakeOver = 1: The online entry point runs the  $\frac{1}{2}$  switchrc command to switch roles of the primary and secondary sites.

When the primary and secondary are not in sync and if StopTakeOver = 1: The online entry point runs the stoprc command with the -access option. If the switch between the primary and secondary, or the stoprc command with the -access option is successful, the online entry point creates the lock file and exits.

If StopTakeover = 0, or if the switchre command fails, or if the stopre command with the -access option fails, the online entry point exits without creating the online lock file.

**O** Consistent Synchronized - The online entry point runs the  $\frac{1}{2}$  switchrc command to switch the roles of replication.

If the switch is successful, the online entry point creates the lock file, else the online entry point exits without creating the lock file.

■ Consistent Disconnected - The online entry point takes action only if the attribute DisconnectTakeover = 1. If DisConnectTakeover = 1, the online entry point runs the stoprc command with the -access option.

If the stoprc command is successful, then the online entry point creates the lock file and exits, else the online entry point exits without creating the lock file.

■ Inconsistent Stopped / Inconsistent Disconnected - The online entry point does not do anything to enable read/write access to the local SVC cluster. The online entry point simply exits in these states.

See [Figure 1-2](#page-14-0) on page 15.

<span id="page-14-0"></span>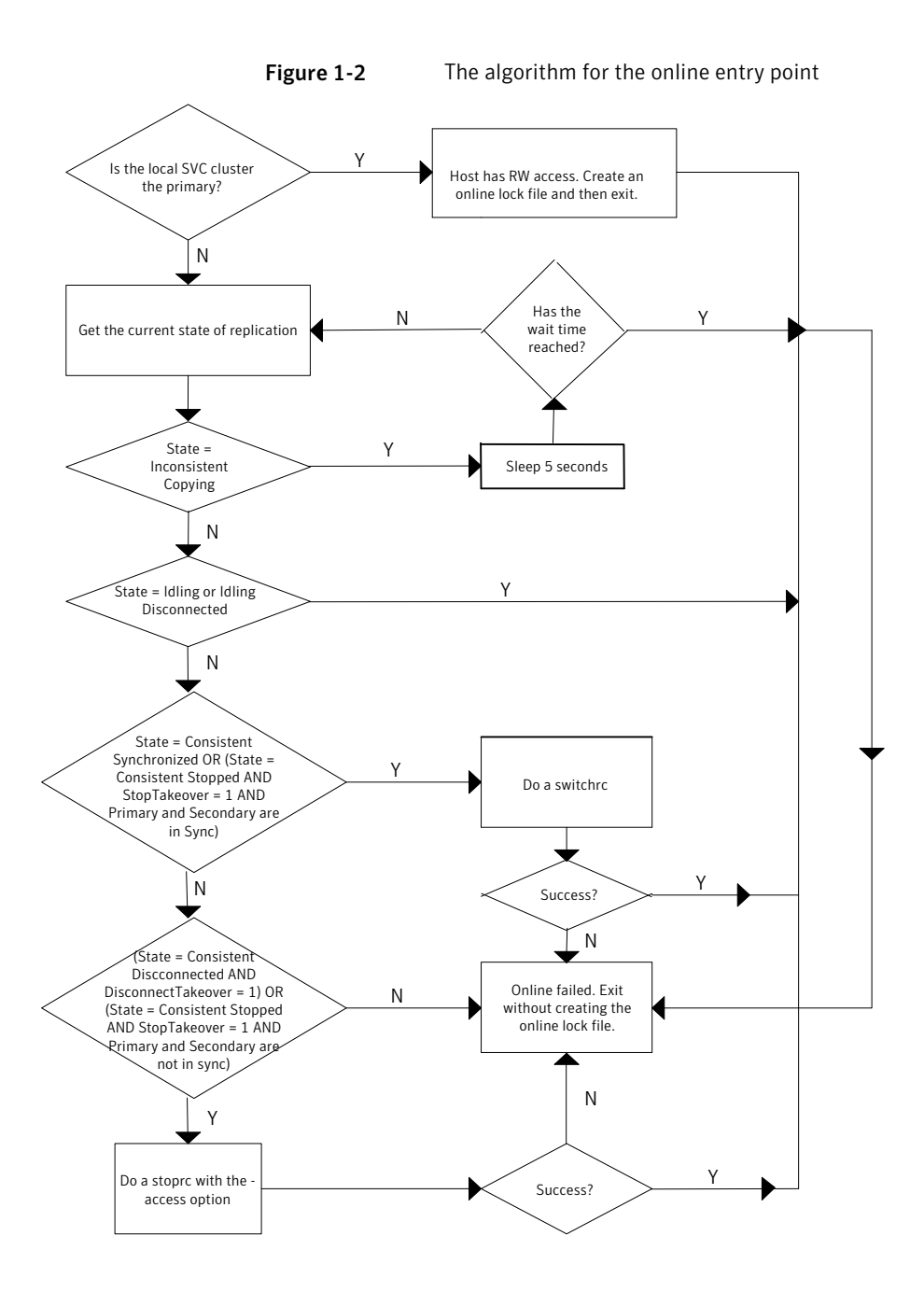

### About the SVC Copy Services agent's update action function

<span id="page-15-0"></span>The update action is invoked when the agent brings the SVCCopyServices resource online on the secondary site. It resynchronizes the data between the primary and secondary sites.

Warning: Symantec recommends that the update action is run only when the resource is offline on both the primary and secondary sites.

The action requires exactly one argument i.e. the SVC cluster (master or auxiliary), which the user wants to retain as the primary. Alternately, the action requires no arguments, in which case the existing primary is retained. However, if you do not specify the direction of replication, there is a possibility of data corruption.

■ Idling / Idling Disconnected - In these states, there is no primary defined for the replication relationship or the consistency group. The update action expects exactly one argument i.e. the SVC cluster that the user wants to retain as the primary (one of master or auxiliary) for the replication relationship or the consistency group. The action fails with an appropriate error message if any other value is used. The update action starts the replication by specifying the primary.

For example: Assume that the application is defined by the global composite service group, csg\_oradb and the replication resource in this global composite service group is defined by the SVCCopyServices resource svc\_mmrel. If the replication relationship managed by the resource svc\_mmrel is in the idling or idling\_disconnected state:

- Ensure that the application global composite service group csg\_oradb is offline on all the clusters (assuming that the user wants to make the master SVC cluster the primary for the relationship).
- Then, start the update action for svc\_mmrel on system hosta using the following command: hares -action svc mmrel update -action args master -sys hosta.
- Consistent Stopped / Consistent Disconnected There is a primary already defined for the replication or the consistency group. The update action expects no arguments. In this state, the action simply starts the replication and ignores any argument that may be used. The direction of the replication remains unchanged.

For example: Assume that the application is defined by the global composite service group, csg\_oradb and the replication resource in this global composite service group is defined by the SVCCopyServices resource svc\_mmrel. If the replication relationship managed by the resource svc\_mmrel is in the consistent\_stopped or consistent\_disconnected state:

- Ensure that the application global composite service group csg\_oradb is offline on all the clusters.
- Then, start the update action for svc\_mmrel on system hosta using the following command: hares -action svc mmrel update -sys hosta.

When the primary and secondary are not in sync, the update action uses the -force flag to start the replication.

<span id="page-16-0"></span>Symantec recommends that the update action is run only after the status of the replication changes to online. If the update action is run as soon as the link is restored, it may fail because the status of the replication is io channel offline.

#### About the SVC Copy Services agent's info function

The info entry point captures the entire output from svcinfo lsrcrelationship or the svcinfo lsrcconsistgrp for the replication relationship or consistency group monitored by the SVCCopyServices resource.

The output updates as the value of the ReplicationStatus key in the ResourceInfo attribute for the SVCCopyServices resource.

To view the current replication status as stored in the ResourceInfo attribute on system hosta, use the command: hares -value svc\_mmrel ResourceInfo -sys hosta.

When the resource faults or goes offline, the ResourceInfo attribute for that resource is marked as stale. This indicates that the value in the ResourceInfo attribute is not the latest information but from some time in the past. The TS key in the attribute has the timestamp of when the ResourceInfo was last modified. Therefore, it is likely that the command svcinfo lsrcrelationship runs on the SVC cluster and results in a different output from what is stored in the ResourceInfo attribute.

The info entry point for a resource does not get invoked on a system where the resource is not currently online.

Note: The attributes ActionTimeout and InfoTimeout for the action and info entry points do not influence the SVCCopyServices agent. The agent always allows the action and info entry points to run.

18 | Introducing the Veritas Cluster Server One Agent for IBM SVCCopyServices SVCCopyServices agent functions

# Chapter 2

# <span id="page-18-0"></span>Installing and removing the agent for IBM **SVCCopyServices**

This chapter includes the following topics:

- Installing the Veritas Cluster Server One agent for [SVCCopyServices](#page-18-1) on UNIX
- <span id="page-18-1"></span>[Removing the Veritas Cluster Server One agent for SVCCopyServices on UNIX](#page-24-0)
- Installing, [modifying](#page-27-0) and removing the Veritas Cluster Server One agent for [SVCCopyServices](#page-27-0) on Windows

### <span id="page-18-2"></span>Installing the Veritas Cluster Server One agent for SVCCopyServices on UNIX

You must install the agent for SVCCopyServices on all the client systems of the VCS One cluster that will host the SVCCopyServices service group. You can install the agent for SVCCopyServices using the installagpack program or using the command line interface (CLI).

The installation of the agent packs involves the following phases:

Installing the agent packages See ["Installing](#page-19-0) the agent packages using the [installer"](#page-19-0) on page 20.

Adding the agent resource type definitions

See ["Adding the agent resource type definitions](#page-21-0) [to the Policy Master Server on UNIX"](#page-21-0) on page 22.

See ["Adding the agent resource type definitions](#page-23-0) [to the Policy Master Server on Windows"](#page-23-0) on page 24.

<span id="page-19-0"></span>Note: The installagpack program supports only the -addtypes, -rmtypes, -responsefile, and -rsh options. Symantec recommends that you do not use any of the other options from the installagpack command help output.

#### <span id="page-19-1"></span>Installing the agent packages using the installer

You can install the agent packages on one or more client systems of a specific platform type.

Note: To install the VCS One client for managing VMware ESX Servers, use the software disc for Red Hat Enterprise Linux 4 (RHEL 4) x86 (32-bit) or RHEL 5 x86\_64

#### Perform the following steps to install the agent packages using the installer

- 1 Mount the VCS One Agent Pack software disc on the client system where you plan to run the installation.
- 2 Depending on the platform type, navigate to the directory containing the agent installer:

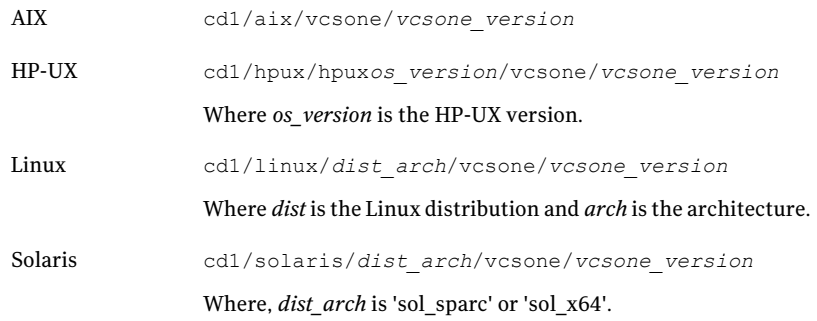

3 Enter the following command to start the agent pack installation:

```
# ./installagpack [-rsh]
```
You can use the  $-rsh$  option if rsh and rcp are used for communication between systems instead of the default ssh and scp. This option requires that systems be preconfigured such that the rsh commands between systems execute without prompting for passwords or confirmations.

- 4 Enter the name of the client systems where you want to install the agents.
- 5 Choose whether to install all the agents or any specific agent. Follow the installer prompt to specify your option.
- <span id="page-20-0"></span>6 Review the output as the installation program installs the agent packages. You can view installation logs in the /var/VRTS/install/logs directory.

#### <span id="page-20-1"></span>Installing the agent package using the CLI

You can install the desired agent package using the CLI, on one or more client systems of a specific platform type.

#### Perform the following steps to install the agent packages using CLI

- 1 Mount the VCS One Agent Pack software disc on the client system where you plan to run the installation.
- 2 Depending on the platform type, navigate to the directory containing the agent installer:

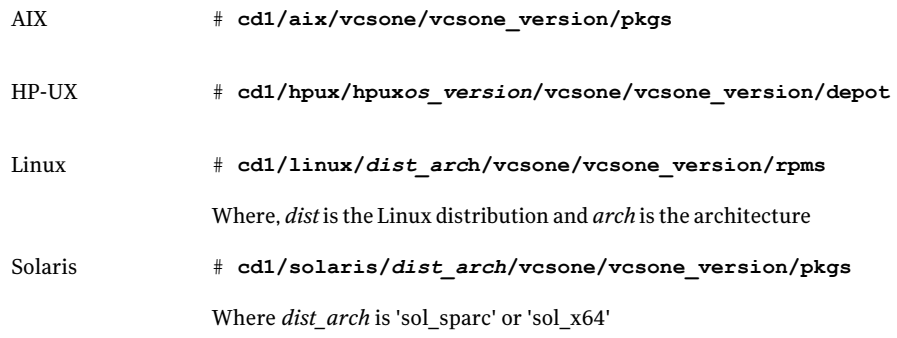

3 Type the following command on each client system to install the agent. Answer the prompt accordingly:

<span id="page-21-0"></span>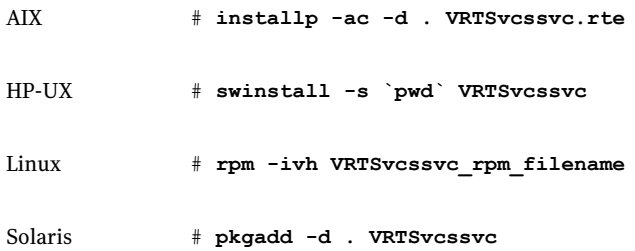

#### <span id="page-21-1"></span>Adding the agent resource type definitions to the Policy Master Server on UNIX

You must add the agent resource type definitions to the Policy Master database configuration. You can perform this task from any client system in the VCS One cluster.

Note: You must add the agent resource type definitions only one time per platform type.

#### To add the agent resource types to the policy master database configuration

1 Set up RSH or SSH communications between the client system and the policy master system.

For information on configuring SSH for remote communication, refer to the *Veritas Cluster Server One Installation Guide*.

2 Make sure that the PM daemon is running.

# **/opt/VRTSvcsone/bin/haclus -display**

The output should show ClusterState is RUNNING.

- 3 If you have just installed the agents on VCS One client systems and still have the VCS One Agent Pack software disc mounted, skip to step [6.](#page-22-0)
- 4 Mount the VCS One Agent Pack software disc.
- 5 Depending on the platform type, navigate to the directory containing the agent installer:

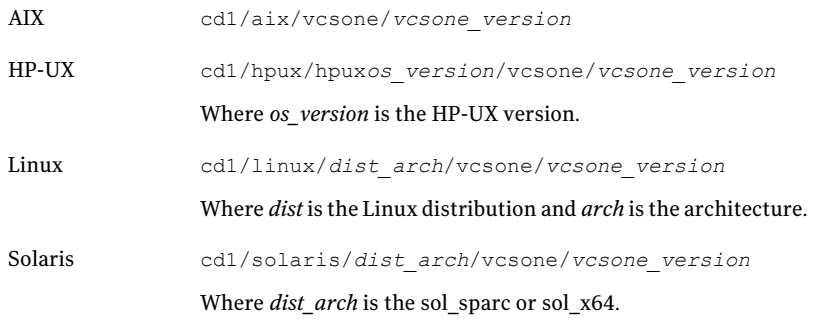

- <span id="page-22-0"></span>6 Enter the command to start the agent pack installer for adding resource types to the Policy Master configuration database. Use the -addtypes option:
	- # **./installagpack -addtypes**
- 7 When the installer prompts, enter the virtual IP address of the Policy Master.
- 8 Review the output as the installer verifies communication with the Policy Master system.
- 9 Choose whether to add the type definitions for all the agents or for specific agents. Follow the installer prompts to add the type definitions.
- <span id="page-23-0"></span>10 Review the output as the installer adds the agent types to the PM database configuration and copies the appropriates types.xml files to the PM system.

You can view installation logs in the /var/VRTS/install/logs directory.

#### <span id="page-23-1"></span>Adding the agent resource type definitions to the Policy Master Server on Windows

After you have installed the agent package, you must add the agent resource type definitions to the Policy Master database configuration. You must perform this task from the Policy Master Server.

Note: You must add the agent resource type definitions only one time per platform type.

To add the agent resource types to the Policy Master Server on Windows, perform the following steps from the Policy Master Server command prompt

1 Create a temporary directory on the Policy Master Server, to add the type definitions.

C:\> mkdir addtypes tmp

2 Change your working directory to the temporary directory created in step 1.

C:\> chdir addtypes tmp

- 3 Insert the VCS One software disc and copy the agent's type xml file in to the temporary directory.
- 4 Convert this type xml file into type cmd file.

C:\addtypes\_tmp> haconf -xmltocmd *type\_xml\_filename*.xml

- 5 Rename the *type\_xml\_filename*.xml.cmd file to *type\_xml\_filename*.bat
- 6 Run the batch file.

C:\addtypes\_tmp> *type\_xml\_filename*.bat >log.txt 2>&1

- 7 Review the log.txt file for any errors.
- 8 Verify whether the type has been successfully added to the Policy Master Server.

C:\addtypes\_tmp> hatype -list -platform *platform\_name*

### <span id="page-24-2"></span>Removing the Veritas Cluster Server One agent for SVCCopyServices on UNIX

<span id="page-24-0"></span>Removing the agent package involves removing the agent files from each client system where it was installed.

You can remove the packages using the agent pack installer or the command line.

See ["Removing the agent packages using the installer"](#page-24-1) on page 25.

See ["Removing the agent package using CLI"](#page-25-0) on page 26.

After removing the agent packages you can remove the agent type definition from the Policy Master system.

See ["Removing the agent type definition from the Policy Master system on UNIX"](#page-26-0) on page 27.

<span id="page-24-1"></span>See ["Removing the agent type definition from the Policy Master sytem on](#page-26-1) [Windows"](#page-26-1) on page 27.

#### <span id="page-24-3"></span>Removing the agent packages using the installer

You can remove all the agent packages or the desired agent package using the uninstallagpack program.

Note: The uninstallagpack program supports only the -responsefile and -rsh options. Symantec recommends that you do not use any of the other options from the uninstallagpack command help output.

#### To remove the agent packages from the client systems

**1** Freeze the service groups that hosts the application, on the system from which you want to remove the agent package.

# hagrp -freeze <*groupname*>

2 Stop the agent on all client systems before you remove the agent package from the system.

# haagent -stop -notransition <*AgentName*> -sys <*system\_name*>

3 Ensure that the agent operations are stopped on all the cluster systems.

# haagent -display <*AgentName*>

4 Mount the VCS One Agent Pack software disc on the client system where you plan to run the uninstallagpack program.

5 Depending on the platform type, navigate to the directory containing the agent uninstaller:

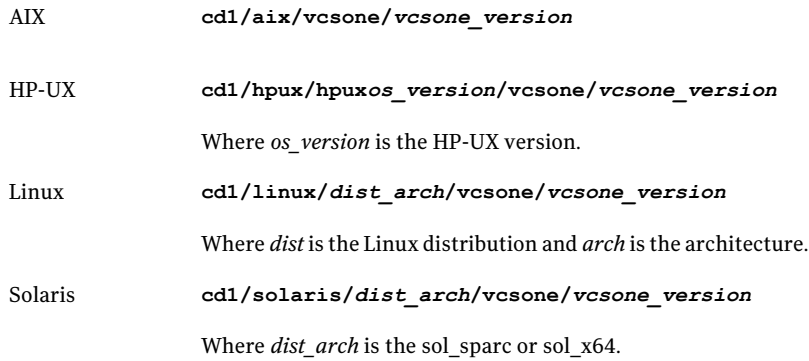

- 6 Start the uninstallagpack program.
	- # **./uninstallagpack [-rsh]**
- 7 Enter the name of the client systems on which you want to uninstall the agent pack. The names must be separated by spaces.
- 8 Choose whether to remove all the agent packages or a specific agent package. Follow the installer prompt to remove the agent package.
- <span id="page-25-0"></span>9 Review the output as the program verifies the agent pack that you installed and removes the agent packages.

You can view logs in the /var/VRTS/install/logs directory.

#### <span id="page-25-1"></span>Removing the agent package using CLI

You can remove a desired agent package using the CLI.

Note: You must remove this agent package from each client system in the cluster.

#### To remove the agent for SVCCopyServices from a client system

Type the following command on each client system to remove the agent. Answer prompts accordingly:

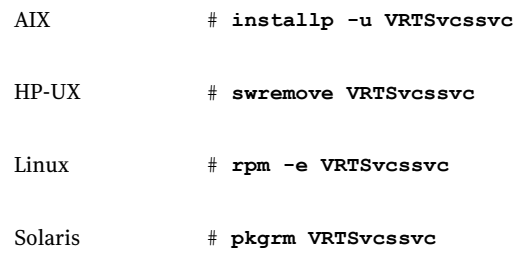

#### <span id="page-26-2"></span>Removing the agent type definition from the Policy Master system on UNIX

<span id="page-26-0"></span>After you remove the agent packages, you can remove the agent type definitions for agents you removed, from the Policy Master system.

#### To remove the agent type definition from the Policy Master system on UNIX

1 Navigate to the following directory on the client system.

# **cd /opt/VRTS/install**

2 Run the following command to remove the agent type definition from the Policy Master system:

# **./installagpack -rmtypes**

- <span id="page-26-1"></span>3 When the installer prompts, enter the virtual IP address of the Policy Master.
- 4 Choose whether to remove the type definitions for all the agents or for specific agents. Follow the installer prompts to remove the type definitions.

You can view logs in the /var/VRTS/install/logs directory.

#### Removing the agent type definition from the Policy Master sytem on Windows

After you remove the agent packages, you can remove the agent type definitions for agents you removed, from the Policy Master system.

To remove the agent type definition from the Policy Master system on Windows

<span id="page-27-0"></span>Run the following command from the Policy Master Server command prompt.

C:\> hatype -delete *agentname*\_i.e.\_*typename* -platform *platformname*

### Installing, modifying and removing the Veritas Cluster Server One agent for SVCCopyServices on Windows

<span id="page-27-1"></span>This section describes how to install, modify or remove the the VCS One agent for SVCCopyServices, from the selected client systems.

#### <span id="page-27-3"></span>Before installing the agent

Ensure that you have performed the following tasks before you proceed to install the VCS One agent for SVCCopyServices.

■ Verify that you have installed and configured VCS One client on all cluster systems.

Refer to the *Veritas Cluster Server One Installation and Configuration Guide* for instructions.

<span id="page-27-2"></span>■ Verify that you have Local Administrator privileges on the system where you want to install the agent.

#### <span id="page-27-4"></span>Installing the agent

Use the VCS One Agent Pack Installer, to install the agent.

You can launch the installer from the Policy Master Server and install the agent on the desired client systems or launch the installer from the client system and install the agent on a local as well as remote client systems.

Along with the agent installation, you can also update the agent resource types on the Policy Master Server.

Note: Updating the agent resource type is an one time activity. If you plan to update the resource type using the installer, you must run the installer from a client system.

#### To install the agent

- **1** Insert the agent pack software disc and run the setup.exe file.
- 2 On the CD Browser Welcome panel, under the Product Installation menu, click **VCS One Agent Pack**.
- 3 On the Agent Pack Installer Welcome panel, review the pre-requisites and click **Next**.
- On the License Agreement panel, review the End User License Agreement 4 and select **I accept the terms of License Agreement** and then click **Next**.
- On the Option Selection panel, select the agents you want to install and click **Next**. 5
- 6 On the System Selection panel, add the systems on which you want to install the VCS One Agent Pack. You can perform this in one of the following ways:
	- In the System Name text box, manually type the system name and click **Add**.
	- Alternatively, browse to select the systems. On the Select Systems panel, the systems that belong to the domain in which you have logged in are listed in the Available Systems list. Select one or more systems and click the right arrow to move them to the Selected Systems list. Click **OK**.

Once you add or select a system, the wizard performs the verification checks and notes the verification details. To review the details, click the corresponding information icon.

By default the wizard uses %ProgramFiles%\Veritas as the installation directory. However, if you have customized your installation directory during the VCS One client installation, the agent pack uses the customized directory as the installation directory.

7 On the System Selection panel, click **Next**.

Note that the installer fails to proceed with the installation, unless all the selected systems have passed the verification checks and are ready for installation. In case the verification checks have failed on any of the system, review the details and rectify the issue. Before you choose to proceed with the installation click **Re-verify** to re-initiate the verification checks for this system.

- 8 On the Pre-install Summary panel, review the summary and click **Next**.
- On the Installation panel, review the progress of installation and click **Next** when the installation is complete. 9
- 10 On the Post-install Summary panel, review the installation result and click **Next**.

If the installation has failed on any of the system, refer to the log file for details.

11 On the Finish panel, click **Finish**, if you plan to only install the agent. You can now configure the agent on the systems where the installation was successful.

However, if you also plan to update the agent resource types on the Policy Master Server on Windows, click **Next**.

Note: If you are updating the resource types on the Policy Master Server on UNIX,

See "Adding the [resource](#page-30-0) types to the Policy Master Server on UNIX" on page 31.

12 For updating the agent resource type, specify the following details on the Policy Master details panel, and then click **Next**.

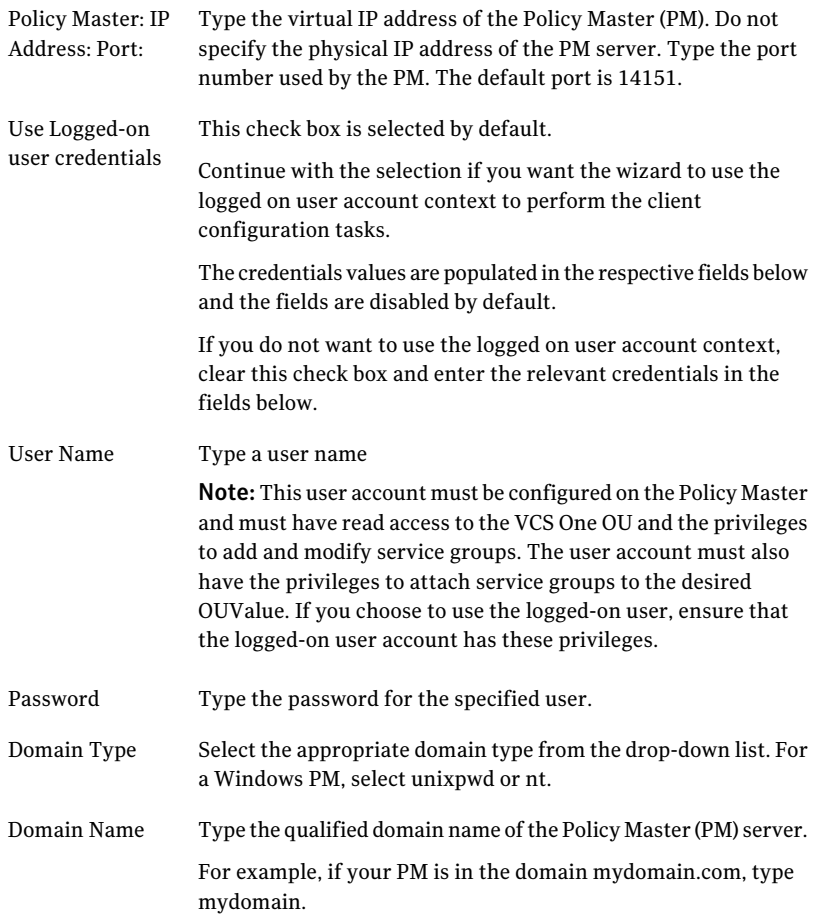

<span id="page-30-1"></span><span id="page-30-0"></span>13 On the Policy Master Type Update panel, review the progress and click **Finish** after the process is complete.

#### Adding the resource types to the Policy Master Server on UNIX

After you install the agent, you must add the agent resource type to the Policy Master Server.

To add the agent resource type to the Policy Master on UNIX, perform the following steps from the Policy Master Server

1 Create a temporary folder on the Policy Master Server.

# mkdir addtypes\_tmp

2 Change your working directory to the temporary directory created in step 3 above.

```
# chdir addtypes_tmp
```
- 3 Mount the VCS One software disc and navigate to the following directory: DVD\Installer\PMTypeUpdate
- 4 Copy the resource type XMLs for the required agent type into the temporary directory.
- 5 Convert the type XML file to type cmd file.

```
/opt/VRTSvcsone/bin/haconf –xmltocmd resource-type-XML
target-directory
```
<span id="page-31-0"></span>6 Run the newly generated .cmd file to add the resource type to the Policy Master database.

#### <span id="page-31-1"></span>Modifying or removing the agent installation

To remove the agents installed or to install additional VCS One agents, for high availability of other applications, you must run the VCS One Agent Pack Installer in the modify mode.

Note that you can run the VCS One Agent Pack Installer in the modify mode, only on the local client system.

#### To modify the agent installation

- 1 Go to **Start** > **Settings** > **Control Panel** > **Add or Remove Programs**. In case you are working onWindows Server 2008, go to Programs and Features. (**Start** > **Settings** > **Control Panel** > **Programs and Features**)
- 2 Scroll to VCS One Agent Pack and select it.
- 3 Click **Change**.
- 4 On the Mode Selection panel, select **Add or Remove**, to perform either of the following tasks:
	- Install another VCS One agent available in the agent pack.
	- Remove the installed VCS One agent.
- 5 On the Option Selection panel, the agents that are already installed are selected by default. Depending on the task you want to perform,
	- Clear the selection for the agents you want to remove
	- Select the agents you want to add
- On the System Selection panel, click **Next**. 6
- 7 On the Pre-Install panel, review the pre-update report and click **Next**.
- 8 On the Installation panel, review the progress and click **Next** after the process is complete.
- 9 On the Post-Install panel, review the Post-update report and click **Next**.
- 10 On the Finish panel, click **Finish** if you have removed any agent. However, if you have added any agent, click **Next**, to update the agent resource type on the Policy Master Server.

11 On the Policy Master details panel, specify the following details and then click **Next**.

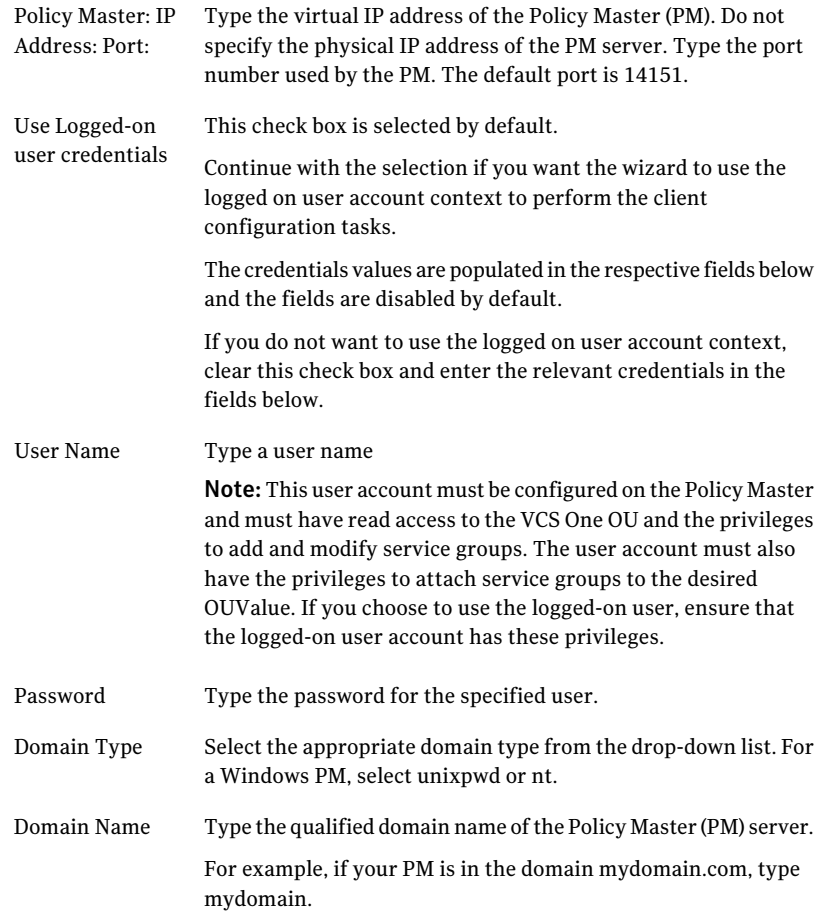

<span id="page-33-0"></span>12 On the Policy Master Type Update panel, review the progress and click **Finish** after the process is complete.

### <span id="page-33-1"></span>Uninstalling the agent pack

You can uninstall the VCS One Agent Pack, using the VCS One Agent Pack Installer.

You can uninstall the agents from the local as well as multiple remote client systems.

#### To uninstall the agent

#### 1 Go to **Start** > **Settings** > **Control Panel** > **Add or Remove Programs**.

In case you are working on Windows Server 2008, go to Programs and Features. (**Start** > **Settings** > **Control Panel** > **Programs and Features**)

- 2 Scroll to VCS One Agent Pack and select it.
- 3 Click **Remove**.

In case of Windows Server 2008, click **Uninstall**.

- 4 On the VCS One Agent Pack Installer welcome page, review the list of prerequisites and click **Next**.
- 5 On the System Selection panel, add the systems from which you want to uninstall the VCS One client. You can perform this in one of the following ways:
	- In the System Name text box, manually type the system name and click **Add**.
	- Alternatively, browse to select the systems.

The systems that belong to the domain in which you have logged in are listed in the Available Systems list. Select one or more systems and click the right arrow to move them to the Selected Systems list. Click **OK**. Once you add or select a system, the wizard performs the verification checks and notes the verification details. To review the details, click the corresponding information icon.

Note: By default the local system is selected for un-installation. In case you are performing a remote un-installation and do not want to uninstall the AgentPack from the local system, click the corresponding <remove> icon to remove the system from the list.

#### 6 Click **Next**.

Note that the wizard fails to proceed with the un-installation, unless all the selected systems have passed the validation checks and are ready for un-installation. In case the validation checks have failed on any of the system, review the details and rectify the issue. Before you choose to proceed with the un-installation click **Re-verify** to re-initiate the verification checks for this system.

- 7 On the Pre-uninstall Summary panel, review the summary and click **Next**.
- On the VCS One Agent Pack Un-installation panel, review the uninstallation progress and click **Next** when the uninstallation is complete. 8

9 On the Post-uninstall Summary panel, review the uninstallation results and click **Next**.

If the un-installation has failed on any of the system, review its summary report and check the log file for details.

10 On the Finish panel, click **Finish**.

## Chapter

# <span id="page-36-0"></span>Configuring the agent for IBM SVCCopyServices

This chapter includes the following topics:

- [Configuration concepts for the SVCCopy Services agent](#page-36-1)
- [Before you configure the agent for IBM SVCCopyServices](#page-40-0)
- <span id="page-36-1"></span>[About PuTTY configuration for SVCCopyServices](#page-41-0)
- [Configuring the agent for IBM SVCCopyServices](#page-42-0)

### Configuration concepts for the SVCCopy Services agent

<span id="page-36-2"></span>Review the resource type definition and the attribute definitions for the agent.

### Resource type definition for the IBM SVCCopyServices agent

The resource type represents the VCS One configuration of the agent and specifies how the agent is defined in the configuration file main.xml. For more information, refer to the sample SVCCopyServicesTypes.platform.xml files in the /etc/VRTSagents/ha/conf/SVCCopyServices directory on the primary client system.

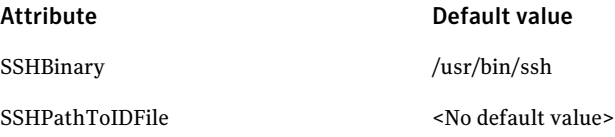

#### 38 | Configuring the agent for IBM SVCCopyServices Configuration concepts for the SVCCopy Services agent

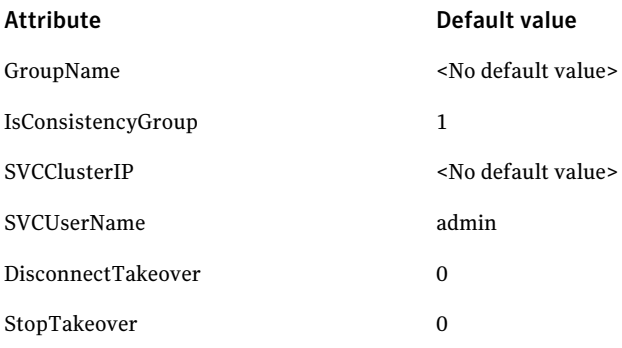

<span id="page-37-0"></span>See "Attribute definitions for the [SVCCopyServices](#page-37-0) agent" on page 38.

### <span id="page-37-1"></span>Attribute definitions for the SVCCopyServices agent

The descriptions of the agent attributes are as follows:

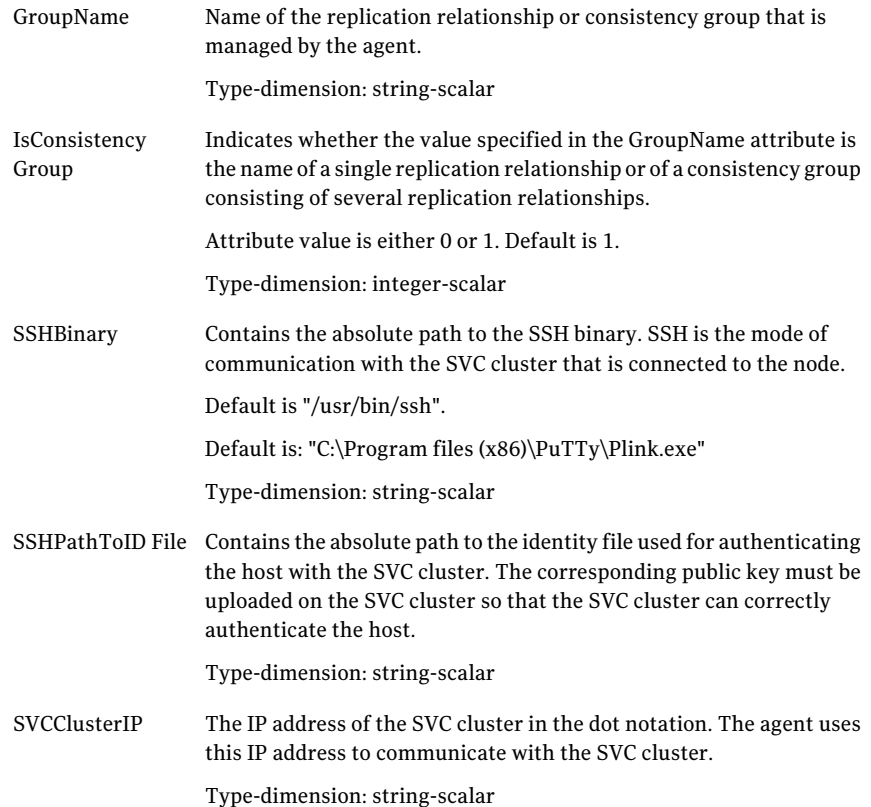

#### Configuring the agent for IBM SVCCopyServices | 39 Configuration concepts for the SVCCopy Services agent

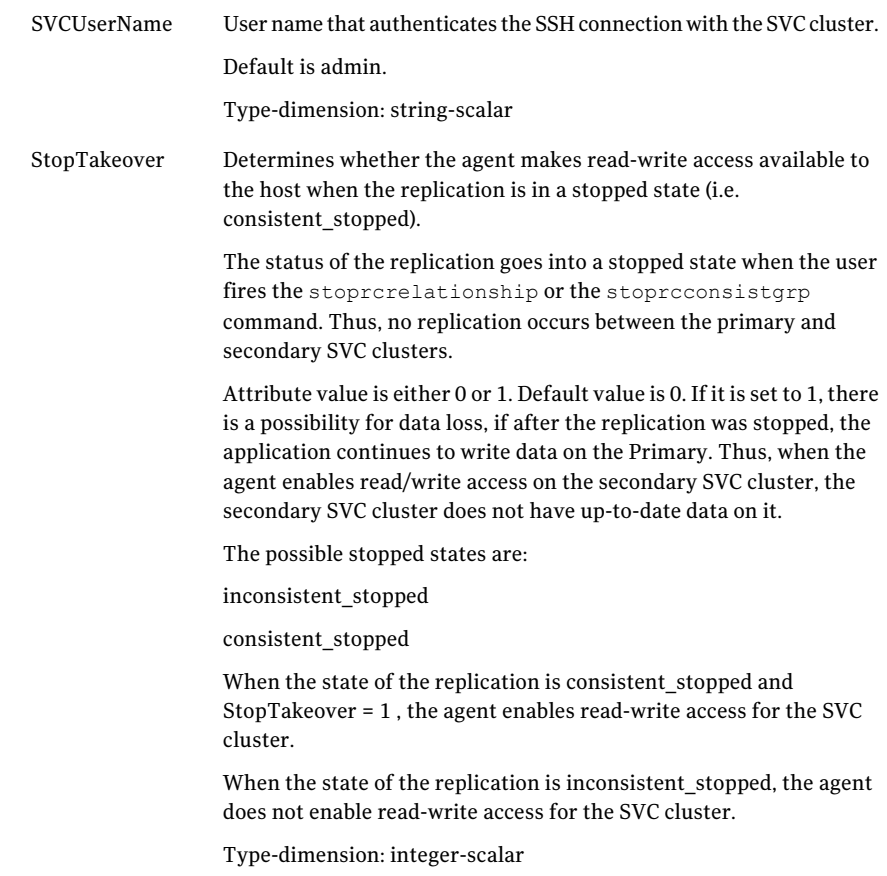

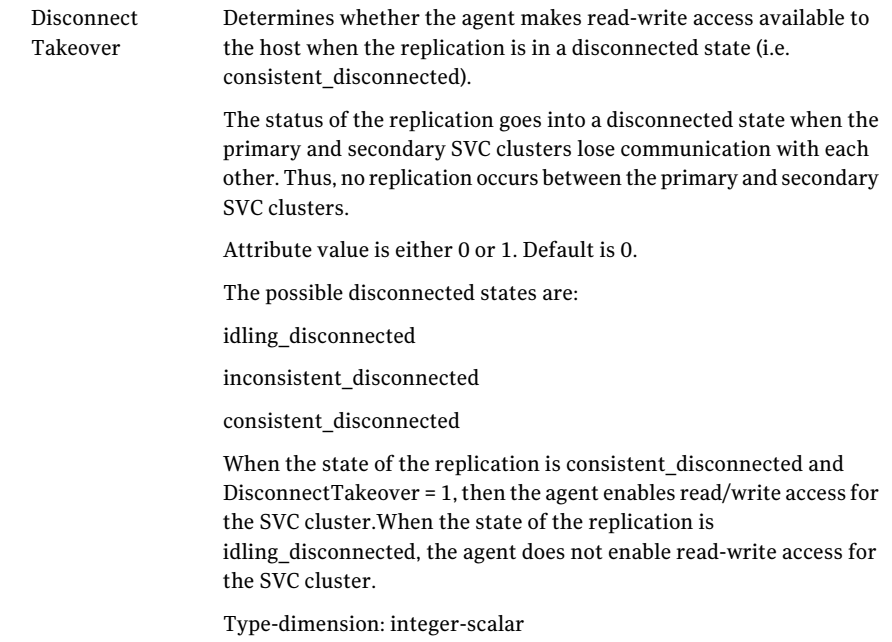

### <span id="page-39-1"></span>Sample configuration for the SVCCopyServices agent

<span id="page-39-0"></span>[Figure 3-1](#page-40-1) shows a dependency graph of a VCS One global composite service group that has a resource of type SVCCopyServices.

<span id="page-40-1"></span>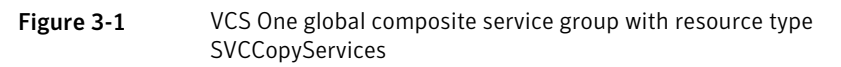

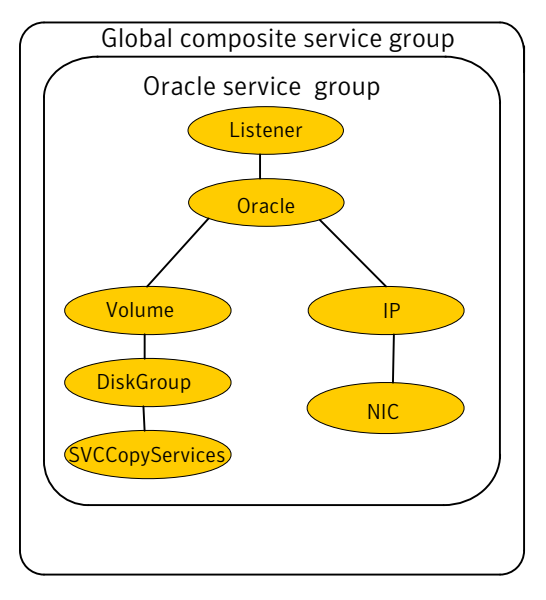

### <span id="page-40-0"></span>Before you configure the agent for IBM **SVCCopyServices**

Before you configure the agent, review the following information:

- Set up the SSH identity file on the VCS hosts prior to configuring the service group. Use the SSH keygen, if required. Generate a public and private key pair using the ssh-keygen utility. Copy the public key on the SVC cluster.
- Review the configuration concepts, which describe the agent's type definition and attributes. See ["Configuration](#page-36-1) concepts for the SVCCopy Services agent" on page 37.
- Verify that you have installed the agent on all systems in the cluster.
- Verify the hardware setup for the agent. See "Typical IBM [SVCCopyServices](#page-10-0) setup in a VCS One cluster" on page 11.

### About PuTTY configuration for SVCCopyServices

<span id="page-41-0"></span>IBM bundles PuTTY with the software provided for IBM SVCCopyServices. For more information on the process of creating public and private keys as well as securing communication with the SVC appliance, refer to IBM documentation.

The VCS One agent for SVCCopyServices on Windows has qualified plink command from the PuTTY command tools. The agent works with PuTTY version .58.

Note: PuTTy versions .59 and .60 do not work with the agent for SVCCopyServices.

When used for the first time, the  $p$ link command prompts you to accept the host certificate. You must accept the certificate for the local system account so that the agent can use it.

After communication with the SVC appliance is established, perform the following steps to accept the host certificate.

#### To accept the host certificate

- 1 Download Pstools from the sysinternals site.
- 2 Extract the Pstools to the well known location.
- 3 Run the following command:

```
psexec -i -s cmd.exe
```
This launches a command prompt under the local system account.

4 Run the following command at the command line session for the local system:

**Plink -i <ppk file> -l <username> <IP of SVC appliance>**

This displays the following information:

**The server's host key is not cached in the registry. You have no guarantee that the server is the computer you think it is. The server's rsa2 key fingerprint is: ssh-rsa 1024 df:46:45:0a:e1:ea:7d:28:6a:8e:19:d3:ba:d7:e4:9f**

Enter **y** to add the key to PuTTY's cache and continue connecting.

Enter **n** if you want to connect just once, without adding the key to the cache.

Press **Return** to abandon the connection in case you do not trust the host.

**If you trust this host, enter "y" to add the key to PuTTY's cache and carry on connecting. If you want to carry on connecting just once, without adding the key to the cache, enter "n". If you do not trust this host, press Return to abandon the connection.**

Type **y** to cache the certificate.

**Store key in cache? (y/n)**

You must cache the certificate for every SVC appliance connected and for each user specified in the resources.

- <span id="page-42-0"></span>5 Delete the Pstools, if desired.
- 6 Repeat these steps on each cluster node where the service group containing the SVC resource is configured.

### Configuring the agent for IBM SVCCopyServices

You can adapt most clustered applications to a disaster recovery environment by:

- Converting their devices to SVCCopyServices devices
- $\blacksquare$  Synchronizing the devices
- Adding the IBM SVCCopyServices agent to the service group

Note: You must not change the replication state of a cluster from primary to secondary and viceversa, outside of a VCS One setup. The agent for IBM SVCCopyServices fails to detect a change in the replication state if the role reversal is done externally.

# <span id="page-44-0"></span>Managing and testing clustering support for IBM **SVCCopyServices**

This chapter includes the following topics:

- Failure [scenarios](#page-44-1) in global clusters
- Testing the global [composite](#page-47-0) service group migration
- Testing disaster [recovery](#page-47-1) after site failure
- Testing disaster [recovery](#page-48-0) after client system failure
- <span id="page-44-1"></span>[Performing](#page-49-0) failback after a client system failure or an application failure

Chapter 4

[Performing](#page-49-1) failback after a site failure

### <span id="page-44-2"></span>Failure scenarios in global clusters

[Table 4-1](#page-45-0) lists the failure scenarios in a global cluster configuration and describes the behavior of VCS One and the agent in response to the failure.

See the *Veritas Cluster Server One User's Guide* for more information on the DR configurations and the global composite service group attributes.

#### Managing and testing clustering support for IBM SVCCopyServices Failure scenarios in global clusters 46

#### Table 4-1 Failure scenarios in a global cluster configuration with VCS One agent for IBM SVCCopyServices

<span id="page-45-0"></span>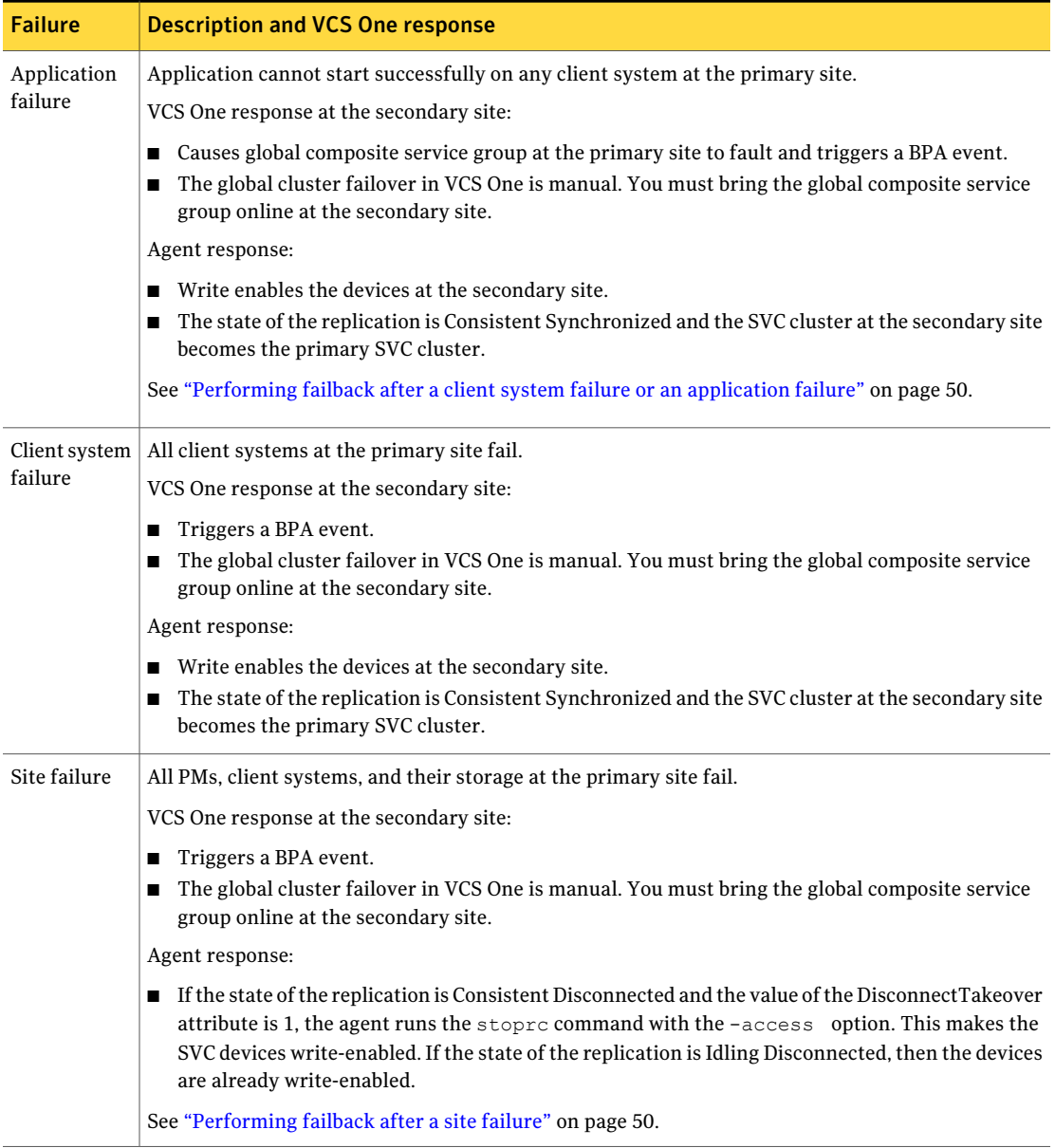

Table 4-1 Failure scenarios in a global cluster configuration with VCS One

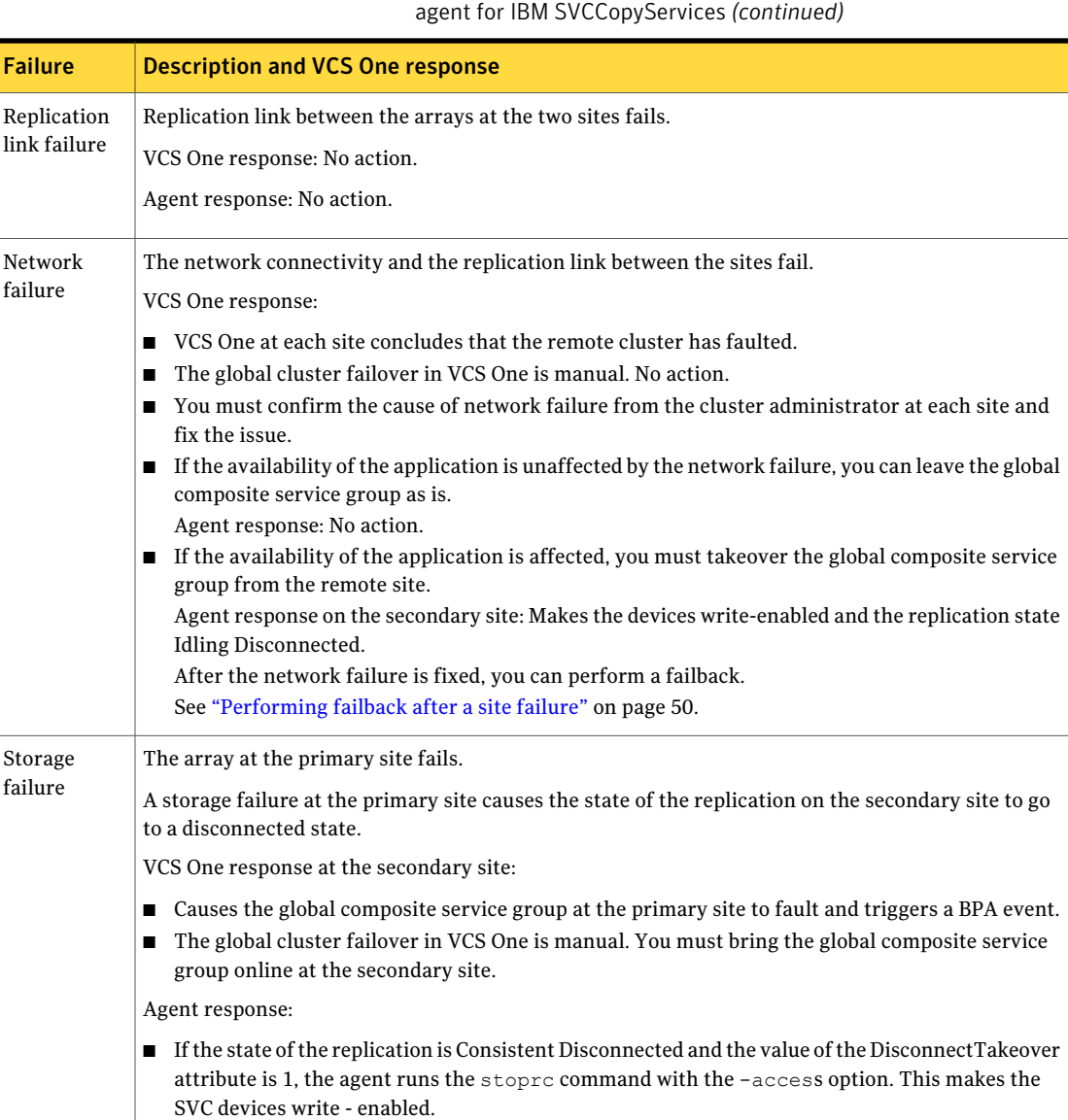

İ

### Testing the global composite service group migration

<span id="page-47-0"></span>After you configure the VCS One agent for IBM SVCCopyServices, verify that the global composite service group can migrate to hosts across the sites. Depending on your DR configuration, perform one of the following procedures.

To test the global composite service group migration in global cluster setup

1 Fail over the global composite service group from the primary site to the secondary site.

Perform the following steps:

■ Switch the global composite service group from the primary site to the secondary site.

hacsg -switch *<global\_csg>* -clus *<secondary\_clusname>*

VCS One brings the global composite service group online at the secondary site.

- Verify that the state of the replication is Consistent Synchronized and the SVC cluster at the secondary site is the primary SVC cluster.
- 2 Fail back the global composite service group from the secondary site to the primary site.

Perform the following steps:

■ Switch the global composite service group from the secondary site to the primary site.

hacsg -switch *<global\_csg>* -clus *<primary\_clusname>*

VCS One brings the global composite service group online at the primary site.

<span id="page-47-1"></span>■ Verify that the state of the replication on the primary site is Consistent Synchronized and the SVC cluster at the primary site is the primary SVC cluster.

### Testing disaster recovery after site failure

Review the details on site failure and how VCS One and the agent for IBM SVCCopyServices behave in response to the failure.

See ["Failure scenarios in global clusters"](#page-44-1) on page 45.

Depending on the DR configuration, perform one of the following procedures to test the disaster recovery in the event of site failure.

#### To test disaster recovery for site failure in global cluster setup

1 Halt all client systems and the arrays at the primary site.

If you cannot halt the array at the primary site, then disable the replication link between the two arrays.

You must bring the global composite service group online at the secondary site. Run the following command:

hacsg -online -force *global\_csg*

- 2 Verify that the SVC disks at the secondary site are write-enabled and are in the disconnected state.
- <span id="page-48-0"></span>3 Verify that the global composite service group is online at the secondary site.

hacsg -state *global\_csg*

### Testing disaster recovery after client system failure

Review the details on client system failure and how VCS One and the agent for IBM SVCCopyServices behave in response to the failure.

See ["Failure scenarios in global clusters"](#page-44-1) on page 45.

Depending on the DR configuration, perform one of the following procedures to test how VCS One recovers after all client systems at the primary site fail.

To test disaster recovery for client system failure in global cluster setup

1 Halt the client system at the primary site.

You must bring the global composite service group online at the secondary site. Run the following command:

hacsg -online -force global\_csg

- 2 Verify that the state of the replication is Consistent Synchronized and the SVC cluster at the secondary site is the primary SVC cluster. .
- 3 Verify that the global composite service group is online at the secondary site.

hacsg -state *global\_csg*

### Performing failback after a client system failure or an application failure

<span id="page-49-0"></span>Review the details on client system failure and application failure and how VCS One and the agent for IBM SVCCopyServices behave in response to these failures.

See ["Failure scenarios in global clusters"](#page-44-1) on page 45.

After the client systems at the primary site are restarted, you can perform a failback of the global composite service group to the primary site. Depending on your DR configuration, perform one of the following procedures.

To perform failback after a client system failure or an application failure in global cluster

Switch the global composite service group from the secondary site to the primary site.

hacsg -switch *<global\_csg>* -clus *<remote\_clusname>*

VCS One brings the global composite service group online at the primary site.

<span id="page-49-1"></span>Verify that the SVC disks on the primary site are write-enabled and the SVC cluster at the primary site is the primary SVC cluster.

### Performing failback after a site failure

After a site failure at the primary site, the hosts and the storage at the primary site are down. The administrator uses VCS One and brings the global composite service group online at the secondary site and the SVCCopyServices agent write enables the disks on the secondary site.

The state of the replication is disconnected. Review the details on site failure and how VCS One and the agent for SVCCopyServices behave in response to the failure.

See ["Failure scenarios in global clusters"](#page-44-1) on page 45.

When the hosts and the storage at the primary site are restarted and the replication link is restored, the state of the replication is Idling. The devices are write-enabled at both sites. You can now perform a failback of the global composite service group to the primary site.

#### To perform failback after a site failure in global cluster

1 Take the global composite service group offline at the secondary site. At the secondary site, run the following command:

hacsg -offline *global\_csg*

2 Resynchronize the SVC disks at the primary site. To resync the SVC disks, restart the replication using the startrc command with the -primary option, specifying the SVC cluster at the secondary site as the primary cluster. Once the replication moves to a Consistent Synchronized state, make the SVC cluster at the primary site the primary SVC cluster using the switchrc command.

Alternately you can use the SVCCopyServices agent update action to resync the SVC disks at the primary site.

See ["About the SVC Copy Services agent's update action function"](#page-15-0) on page 16.

3 Bring the global composite service group online at the primary site. Run the following command:

hacsg -online *global\_csg*

52 | Managing and testing clustering support for IBM SVCCopyServices Performing failback after a site failure

#### <span id="page-52-0"></span>**A**

action/update function [12](#page-11-1) add resource type Policy Master on UNIX [22](#page-21-1) Policy Master Server on Windows [24](#page-23-1) resource types Policy Master on UNIX [31](#page-30-1) attribute definitions [38](#page-37-1) attributes [38](#page-37-1) DisconnectTakeover attribute [38](#page-37-1) GroupName attribute [38](#page-37-1) IsConsistencyGroup attribute [38](#page-37-1) SSHBinary attribute [38](#page-37-1) SSHPathToIDFile attribute [38](#page-37-1) StopTakeover attribute [38](#page-37-1) SVCClusterIP attribute [38](#page-37-1) SVCUserName attribute [38](#page-37-1)

#### **B**

before installing the agent Windows client [28](#page-27-3)

#### **C**

clean function [12](#page-11-1)

#### **D**

DisconnectTakeover attribute [38](#page-37-1)

#### **F**

failure scenarios global clusters [45](#page-44-2) application failure [45](#page-44-2) client system failure [45](#page-44-2) network failure [45](#page-44-2) replication link failure [45](#page-44-2) site failure [45](#page-44-2) storage failure [45](#page-44-2) functions action [12](#page-11-1)

functions *(continued)* clean [12](#page-11-1) monitor [12](#page-11-1) offline [12](#page-11-1) online [12](#page-11-1) open [12](#page-11-1)

#### **G**

global clusters failure scenarios [45](#page-44-2) GroupName attribute [38](#page-37-1)

#### **I**

info function [12](#page-11-1) install agent package UNIX client [19](#page-18-2) using CLI [21](#page-20-1) using installer [20](#page-19-1) Windows client [28](#page-27-4) IsConsistencyGroup attribute [38](#page-37-1)

#### **M**

modify agent installation [32](#page-31-1) monitor function [12](#page-11-1)

#### **O**

offline function [12](#page-11-1) online function [12](#page-11-1) open function [12](#page-11-1)

#### **R**

remove agent installation [32](#page-31-1) agent package UNIX client [25](#page-24-2) using CLI [26](#page-25-1) using installer [25](#page-24-3) remove *(continued)* resource type Policy Master on UNIX [27](#page-26-2)

#### **S**

sample configuration [40](#page-39-1) SSHBinary attribute [38](#page-37-1) SSHPathToIDFile attribute [38](#page-37-1) StopTakeover attribute [38](#page-37-1) SVC CopyServices agent attribute definitions [38](#page-37-1) SVCClusterIP attribute [38](#page-37-1) SVCUserName attribute [38](#page-37-1)

#### **U**

Uninstall agent pack Windows client [34](#page-33-1)